# ISDN BRI 링크의 두 번째 B-채널 통화 실패 문제 해결

### 목차

[소개](#page-0-0) [사전 요구 사항](#page-0-1) [요구 사항](#page-0-2) [사용되는 구성 요소](#page-1-0) [표기 규칙](#page-1-1) [문제 설명](#page-1-2) [Telco에 문의해야 하는 질문](#page-2-0) [문제 해결](#page-2-1) [샘플 출력](#page-3-0) [관련 정보](#page-6-0)

# <span id="page-0-0"></span>소개

MPPP(Multilink Point-to-Point Protocol)를 사용하면 두 B 채널을 ISDN BRI 연결에서 함께 사용할 수 있습니다. MPPP는 ISDN 엔드 디바이스 간에 128k(2 x 64kbps) 대역폭을 제공합니다. 그러나 대 부분의 경우 라우터는 하나의 B 채널에만 연결할 수 있으며 다른 B 채널은 유휴 상태로 유지됩니다. 이 문서에서는 이러한 상황에서 문제를 해결하는 방법에 대해 설명합니다.

참고: 이 절차는 주로 하나의 BRI 링크(즉, 두 개의 B 채널)와의 연결을 위한 것입니다. MPPP를 사 용하여 둘 이상의 BRI를 번들링하는 경우(즉, 3개 이상의 B 채널), [다중 BRI 인터페이스를 사용하여](//www.cisco.com/en/US/tech/tk713/tk507/technologies_configuration_example09186a00800a3b7a.shtml) [Multilink PPP 구성을](//www.cisco.com/en/US/tech/tk713/tk507/technologies_configuration_example09186a00800a3b7a.shtml) 참조하십시오.

# <span id="page-0-1"></span>사전 요구 사항

#### <span id="page-0-2"></span>요구 사항

라우터가 하나의 B 채널을 통해 서로 연결할 수 있는지 확인합니다. 이 문서에서는 추가 멀티링크 채널과 관련된 연결 오류만 다룹니다. 하나의 채널로 연결할 수 없는 경우 ISDN BRI 문제 해결 [순서](//www.cisco.com/en/US/tech/tk801/tk379/technologies_tech_note09186a0080094bb8.shtml) [도를](//www.cisco.com/en/US/tech/tk801/tk379/technologies_tech_note09186a0080094bb8.shtml) 참조하십시오.

첫 번째 채널이 성공적으로 연결되지 않으면 이 문서의 절차를 진행하지 마십시오.

다음 주제에 대한 지식을 보유하고 있으면 유용합니다.

- 일반 ISDN 및 DDR(Dial-on-Demand Routing) 구성 개념. 자세한 내용은 <u>[Cisco Learning](//www.cisco.com/web/learning/le31/le46/learning_customer_e-learning_connection_tool_launch.html)</u> [Connection](//www.cisco.com/web/learning/le31/le46/learning_customer_e-learning_connection_tool_launch.html)에서 제공되는 기본 ISDN 및 DDR 구성에 대한 교육 프레젠테이션을 참조하십시오.
- ISDN 및 PPP를 디버깅하는 방법 라우터가 다이얼하는지, ISDN 레이어에서 연결되는지, PPP를 협상하는지 여부를 결정할 수 있어야 합니다.

### <span id="page-1-0"></span>사용되는 구성 요소

이 문서의 정보는 다음 소프트웨어 및 하드웨어 버전을 기반으로 합니다.

- Cisco IOS® 소프트웨어 릴리스 12.1(2) 및 12.2(2)TCisco는 Cisco IOS® 소프트웨어 릴리스 12.1(2)에서 다이얼러 리디렉션 명령을 도입했습니다. 나중에 Cisco는 Cisco IOS Software 릴 리스 12.2(2)T에 추가 옵션을 포함하도록 명령을 수정했습니다. 이 기능에 대한 자세한 내용은 재전송 개선 [사항을 참조하십시오.](//www.cisco.com/en/US/docs/ios/12_2t/12_2t4/feature/guide/dialenhc.html)
- 라이브 BRI 회로에 연결된 라우터 2개.

이 문서의 정보는 특정 랩 환경의 디바이스를 토대로 작성되었습니다. 이 문서에 사용된 모든 디바 이스는 초기화된(기본) 컨피그레이션으로 시작되었습니다. 현재 네트워크가 작동 중인 경우, 모든 명령어의 잠재적인 영향을 미리 숙지하시기 바랍니다.

### <span id="page-1-1"></span>표기 규칙

문서 규칙에 대한 자세한 내용은 [Cisco 기술 팁 표기 규칙을 참고하십시오.](//www.cisco.com/en/US/tech/tk801/tk36/technologies_tech_note09186a0080121ac5.shtml)

# <span id="page-1-2"></span>문제 설명

라우터는 ISDN 피어에 연결하기 위해 BRI에서 두 B 채널을 모두 표시합니다. 피어에 대한 연결이 성공했습니다. 그러나 하나의 B-채널만 성공적으로 연결됩니다. Multilink PPP는 추가 B-채널을 실 행하려고 시도하지만 통화가 계속 실패합니다.

다음 다이어그램은 성공적인 통화의 통화 흐름을 보여줍니다.

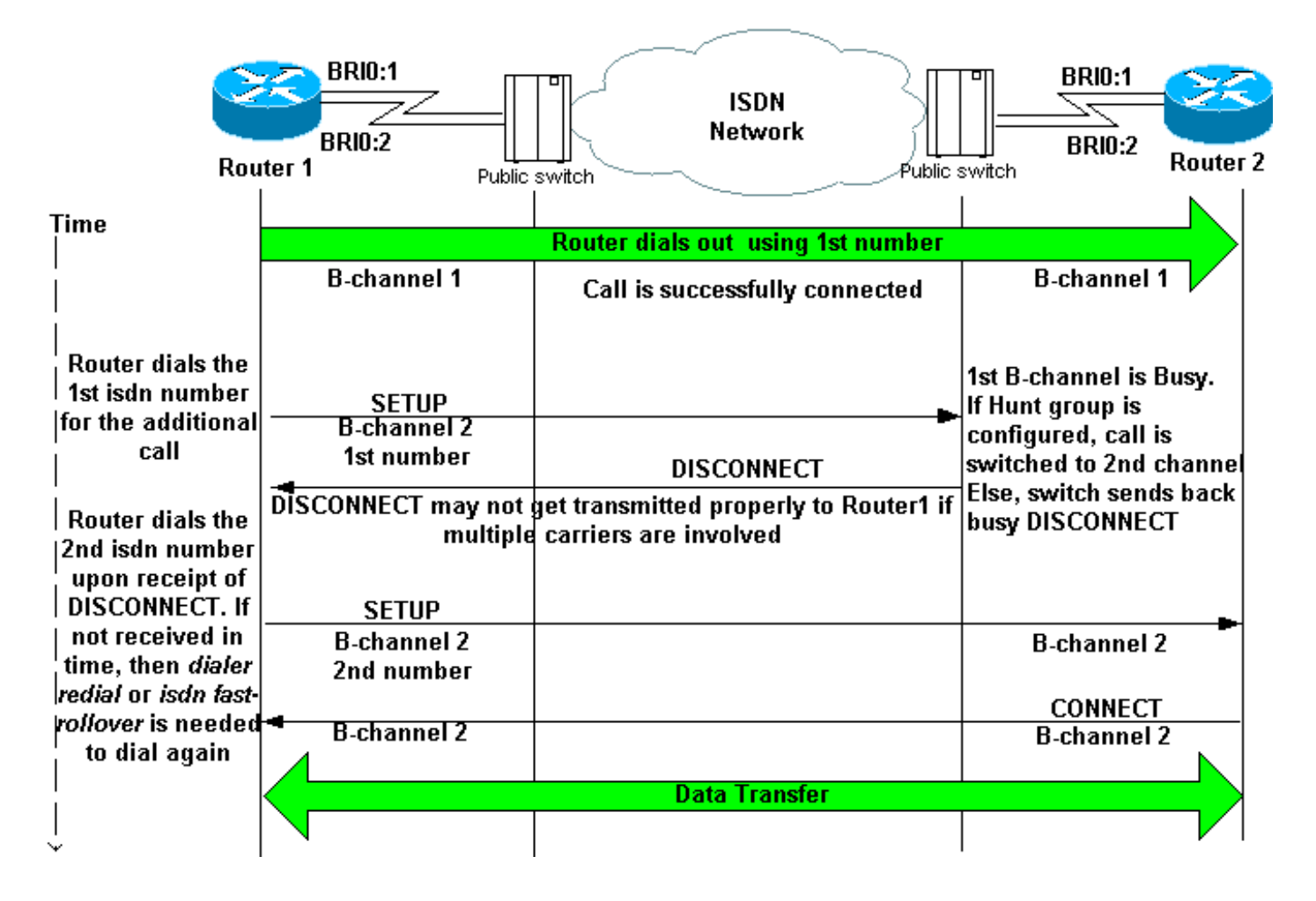

## <span id="page-2-0"></span>Telco에 문의해야 하는 질문

멀티링크를 구성하고 문제를 해결할 때 CALLED 라우터의 통신사에 다음과 같은 질문을 하십시오.

- 1. **질문:** 두 개의 원격 B 채널에 연결하려면 한 번 또는 두 개의 번호로 전화를 걸어야 합니까?**답** 변:1개: 로컬 라우터의 물리적 또는 다이얼러 인터페이스에서 단일 다이얼러 문자열 또는 다이 얼러 맵을 적절히 구성합니다. 자세한 내용은 4단계를 참조하십시오. 질문 2로 진행합니다.두 개의 숫자: 로컬 라우터에서 각 원격 B-channel ISDN 번호에 대해 다이얼러 맵 또는 다이얼러 문자열을 구성합니다. 자세한 내용은 4단계를 참조하십시오.
- 2. **질문:** 두 B-채널 번호가 모두 헌트 그룹에 구성되어 있습니까?**답변:예:** 이 설정은 두 B 채널에 연결하기 위해 하나의 숫자만 필요한 회로에 대해 예상되는 설정입니다. Hunt-group은 두 B-채널 번호를 바인딩합니다. 따라서 CALLING 측에서 한 개의 번호만 호출하면 됩니다. 첫 번째 B-채널이 연결되면 CALLING 라우터가 동일한 번호로 다시 전화를 겁니다. CALLED 라우터에 가장 가까운 원격 끝의 스위치는 첫 번째 B-채널이 사용 중임을 인식하고 통화를 두 번째 B-채 널로 전송하므로 번들링을 수행할 수 있습니다.아니요: Telco에게 Hunt-group에서 두 B 채널 번호를 구성하도록 요청하고 첫 번째 번호가 통화 중일 때 자동으로 통화를 두 번째 번호로 롤 오버합니다. telco에서 헌트 그룹을 구성하지 않으면 문제 해결 섹션의 5단계에 설명된 대로 다이얼러 재다이얼 또는 isdn 고속 롤오버 지연 명령을 구성합니다.

### <span id="page-2-1"></span>문제 해결

참고: 이 절차를 사용하기 전에 라우터가 하나의 B 채널을 사용하여 서로 연결되어 있는지 확인하십 시오. 하나의 채널로 연결할 수 없는 경우 ISDN BRI 문제 해결 [순서도를](//www.cisco.com/en/US/tech/tk801/tk379/technologies_tech_note09186a0080094bb8.shtml) 참조하십시오.

- 1. 다음 debug 명령을 설정합니다. debug dialer, debug isdn q931 및 debug ppp negotiation.
- 원격 디바이스로 향하는 트래픽을 시작합니다. 추가 통화를 시작할 수 있는 충분한 트래픽이 2. 있는지 확인합니다.팁: 확장 ping 유틸리티를 사용하여 데이터그램/패킷 크기와 ping 수를 변 경할 수 있습니다. 확장 ping[을](//www.cisco.com/en/US/tech/tk365/technologies_tech_note09186a0080093f22.shtml) 사용하는 방[법에](//www.cisco.com/en/US/tech/tk365/technologies_tech_note09186a0080093f22.shtml) 대한 자세한 내용은 Extended ping 및 Extended traceroute 명령 사용을 참조하십시오.
- 라우터가 두 번째 통화를 시도하는지 확인합니다. 디버그는 다음과 같이 나타납니다. 3. \*Mar 1 01:30:55.295: **BRI3/0 DDR: rotor dialout [priority]** *!--- Use BRI 3/0 to dial out.* \*Mar 1 01:30:55.295: **BRI3/0 DDR: Dialing cause ip (s=10.1.1.1, d=172.22.53.201)** *!--- DDR dialing cause is a ping to the remote router.* \*Mar 1 01:30:55.295: **BRI3/0 DDR: Attempting to dial 5558888** *!--- Dial the remote number.* \*Mar 1 01:30:55.295: ISDN BR3/0: TX -> SETUP pd = 8 callref = 0x07 \*Mar 1 01:30:55.299: Bearer Capability i = 0x8890218F \*Mar 1 01:30:55.299: Channel ID  $i = 0x83$  \*Mar 1 01:30:55.299: Keypad Facility i = '5558888'
- 4. 라우터가 두 번째 통화를 시도합니까?**예:** 5단계로 진행합니다.**아니요:** 따라서 라우터가 Multilink PPP에 대해 올바르게 구성되지 않았습니다. 다음 명령을 구성합니다.Multilink PPP의 구성 옵션에 대한 자세한 내용은 [Multilink PPP for DDR - Basic Configuration and](//www.cisco.com/en/US/tech/tk713/tk507/technologies_tech_note09186a0080112d3b.shtml) [Verification을](//www.cisco.com/en/US/tech/tk713/tk507/technologies_tech_note09186a0080112d3b.shtml) 참조하십시오.
- 5. 물리적 또는 다이얼러 인터페이스에서 다음 명령 중 하나를 구성합니다.<mark>다이얼러 재다이얼 간</mark> [격 5회 시도 3](//www.cisco.com/en/US/docs/ios/12_2/dial/command/reference/drfd.html#wp1102930) - 최대 3회 시도에서 다이얼 시도 간격은 5초입니다.이 간격을 사용하면 재다이 얼 시도 전에 이전 통화를 완전히 해제할 수 있습니다[.isdn fast-rollover-delay 5](//www.cisco.com/en/US/docs/ios/12_2/dial/command/reference/drfisl2.html#wp1053943) — 롤오버 지연 을 5초로 설정합니다.새 통화 시도 전에 이전 통화를 완전히 끊도록 허용하려면 이 지연을 제 공하십시오. 이전 통화가 완전히 해제되기 전에 새 통화 시도가 발생할 수 있으므로 일부 ISDN 스위치에서 이 명령이 필요합니다. 그러면 두 번째 통화가 실패합니다.

<span id="page-3-0"></span>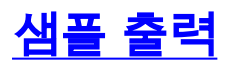

interface BRI1/0

이 섹션에서는 성공 및 실패 통화에 대한 샘플 컨피그레이션 및 디버그 출력을 제공합니다. 관찰한 디버그가 여기에 표시된 디버그와 일치하는지 확인하려면 이 섹션을 참조로 사용합니다.

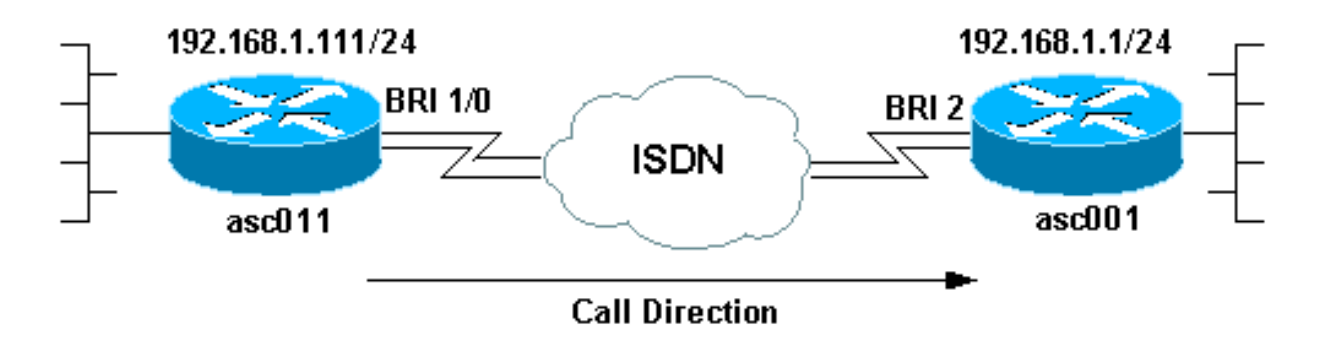

 ip address 192.168.1.111 255.255.255.0 encapsulation ppp dialer map ip 192.168.1.1 name asc001 13305551111 dialer map ip 192.168.1.1 name asc001 13305551112 *!--- Notice that the dialer map statements are identical except for !--- the phone numbers to dial. !--- The numbers correspond to the ISDN numbers of the remote BRI. !--- This router will use the first dialer map, then the second dialer map.* dialer load-threshold 1 either *!--- Set the load-threshold to the required value and direction dialer-group 1.* isdn switch-type basic-ni isdn spid1 25255588880101 5558888 isdn spid2 25255588890101 5558889 isdn fast-rollover-delay 5 *!--- Rollover delay is set to 5 seconds.* ppp authentication chap pap callin ppp multilink *!---*

*Enable multilink on the interface.*

#### 디버그 isdn q931을 활성화하고 ppp 협상을 디버깅하고 원격 엔드 IP 주소에 대한 ping을 시작합니 다.

#### asc011#**ping 192.168.1.1**

Type escape sequence to abort. Sending 5, 100-byte ICMP Echos to 192.168.1.1, timeout is 2 seconds: Aug 24 16:30:35.651 est: ISDN BR1/0: TX -> SETUP pd = 8 callref = 0x3B Aug 24 16:30:35.655 EST: Bearer Capability i = 0x8890218F Aug 24 16:30:35.655 EST: Channel ID i = 0x83 Aug 24 16:30:35.659 EST: Keypad Facility i = **'13305551111'** *!--- Calling out with the number specified in the first dialer map.* Aug 24 16:30:35.896 EST: ISDN BR1/0: RX <- CALL\_PROC pd = 8 callref = 0xBB Aug 24 16:30:35.896 EST: Channel ID i = 0x89 Aug 24 16:30:35.900 EST: Locking Shift to Codeset 5 Aug 24 16:30:35.900 EST: Codeset 5 IE 0x2A i = 0x80880B,'13305551111', 0x800109800114800114800114.. Aug 24 16:30:38.877 EST: ISDN BR1/0: RX <- ALERTING pd = 8 callref = 0xBB Aug 24 16:30:38.881 EST: Signal i = 0x01 - Ring back tone on Aug 24 16:30:38.929 EST: ISDN BR1/0: RX <- CONNECT pd = 8 callref =0xBB Aug 24 16:30:38.929 EST: Signal i = 0x3F - Tones off Aug 24 16:30:38.937 EST: %LINK-3-UPDOWN: Interface BRI1/0:1, changed state to up Aug 24 16:30:38.941 EST: BR1/0:1 PPP: Treating connection as a callout Aug 24 16:30:38.945 EST: BR1/0:1 PPP: Phase is ESTABLISHING, Active Open [0 sess , 0 load] Aug 24 16:30:38.945 EST: BR1/0:1 PPP: No remote authentication for call-out Aug 24 16:30:38.945 EST: BR1/0:1 LCP: O CONFREQ [Closed] id 5 len 23 Aug 24 16:30:38.945 EST: BR1/0:1 LCP: MagicNumber 0x55EE5FC7 (0x050655EE5FC7) Aug 24 16:30:38.945 EST: BR1/0:1 LCP: MRRU 1524 (0x110405F4) Aug 24 16:30:38.949 EST: BR1/0:1 LCP: EndpointDisc 1 Local (0x130901617363303131) Aug 24 16:30:38.949 EST: ISDN BR1/0: TX -> CONNECT\_ACK pd = 8 callref = 0x3B ... *!--- Output omitted.* ... Aug 24 16:30:39.009 EST: BR1/0:1 LCP: I CONFACK [ACKsent] id 5 Len 23 Aug 24 16:30:39.009 EST: BR1/0:1 LCP: MagicNumber 0x55EE5FC7(0x050655EE5FC7) Aug 24 16:30:39.009 EST: BR1/0:1 LCP: MRRU 1524 (0x110405F4) Aug 24 16:30:39.009 EST: BR1/0:1 LCP: EndpointDisc 1 Local (0x130901617363303131) Aug 24 16:30:39.013 EST: BR1/0:1 LCP: State is Open Aug 24 16:30:39.013 EST: BR1/0:1 PPP:Phase

is AUTHENTICATING, by the peer [0 sess, 0 load] Aug 24 16:30:39.057 EST: BR1/0:1 CHAP: I CHALLENGE id 151 Len 27 from "asc001" Aug 24 16:30:39.061 EST: BR1/0:1 CHAP: O RESPONSE id 151 Len 27 from "asc011" Aug 24 16:30:39.109 EST: BR1/0:1 **CHAP: I SUCCESS** id 151 Len 4*!--- Authentication is successful.* Aug 24 16:30:39.109 EST: BR1/0:1 PPP: Phase is VIRTUALIZED [0 sess, 0 load] Aug 24 16:30:39.113 EST: Vi1 PPP: Phase is DOWN, Setup [0 sess, 0 load] Aug 24 16:30:39.121 EST: %LINK-3-UPDOWN: Interface Virtual-Access1, changed state to up Aug 24 16:30:39.121 EST: Vi1 PPP: Treating connection as a callout Aug 24 16:30:39.121 EST: Vi1 PPP: Phase is ESTABLISHING, Active Open [0sess, 0load] Aug 24 16:30:39.125 EST: Vi1 PPP: No remote authentication for call-out Aug 24 16:30:39.125 EST: Vi1 LCP: O CONFREQ [Closed] id 1 Len 23 Aug 24 16:30:39.125 EST: Vi1 LCP: MagicNumber 0x55EE6079(0x050655EE6079) Aug 24 16:30:39.125 EST: Vi1 LCP: MRRU 1524 (0x110405F4) Aug 24 16:30:39.125 EST: Vi1 LCP: EndpointDisc 1 Local (0x130901617363303131) Aug 24 16:30:39.129 EST: Vi1 PPP: Phase is UP [0 sess, 0 load] Aug 24 16:30:39.129 EST: Vi1 IPCP: O CONFREQ [Closed] id 1 Len 10 Aug 24 16:30:39.129 EST: Vi1 IPCP: Address 192.168.1.111(0x0306C0A8016F) Aug 24 16:30:39.137 EST: Vi1 IPCP: I CONFREQ [REQsent] id 1 Len 10 Aug 24 16:30:39.137 EST: Vi1 IPCP: Address 192.168.1.1 (0x0306C0A80101) Aug 24 16:30:39.137 EST: Vi1 IPCP: O CONFACK [REQsent] id 1 Len 10 Aug 24 16:30:39.137 EST: Vi1 IPCP: Address 192.168.1.1 (0x0306C0A80101) Aug 24 16:30:39.177 EST: Vi1 IPCP: I CONFACK [ACKsent] id 1 Len 10 Aug 24 16:30:39.177 EST: Vi1 IPCP: Address 192.168.1.111 (0x0306C0A8016F) Aug 24 16:30:39.181 EST: Vi1 IPCP: State is Open Aug 24 16:30:39.185 EST: **BR1/0 IPCP: Install route to 192.168.1.1**

*!--- First call is successful. We will now initiate the additional call.* Aug 24 16:30:39.754 EST: ISDN BR1/0: TX -> SETUP pd = 8 callref = 0x3C Aug 24 16:30:39.754 EST: Bearer Capability i = 0x8890218F Aug 24 16:30:39.758 EST: Channel ID i = 0x83 Aug 24 16:30:39.762 EST: Keypad Facility i = '**13305551111**'

*!--- We once again dial out with the first dialer map (the expected behavior). !--- This call fails and router rolls over to use the second dialer map.* Aug 24 16:30:39.995 EST: ISDN BR1/0: RX <- CALL\_PROC pd = 8 callref = 0xBC Aug 24 16:30:39.995 EST: Channel ID i = 0x8A Aug 24 16:30:39.999 EST: Locking Shift to Codeset 5 Aug 24 16:30:39.999 EST: Codeset 5 IE 0x2A i = 0x80880B,'13305551111',0x800109800114800114800114 Aug 24 16:30:40.111 EST: %LINEPROTO-5-UPDOWN: Line protocol on Interface BRI1/0:1, changed state to up Aug 24 16:30:40.131 EST: %LINEPROTO-5- UPDOWN: Line protocol on Interface Virtual-Access1, changed state to up Aug 24 16:30:41.209 EST: BR1/0:1 LCP: I ECHOREQ [Open] id 1 Len 12 magic 0x8EFDDF16 Aug 24 16:30:41.209 EST: BR1/0:1 LCP: O ECHOREP [Open] id 1 Len 12 magic 0x55EE5FC7 Aug 24 16:30:42.779 EST: ISDN BR1/0: **RX <- DISCONNECT** pd = 8 callref = 0xBC

Aug 24 16:30:42.783 EST: Cause i = 0x8291 - **User busy**

Aug 24 16:30:42.783 EST: Signal i = 0x04 - Busy tone on

*!--- The call fails. The remote switch sends a message that the B-channel is busy. !--- Upon receipt of this disconnect, the router dials the second dialer map. !--- If you do not receive this Disconnect within a certain timeframe, the router !--- does not attempt another call. The* **dialer redial** or **isdn fast-rollover** !--- commands can fix this issue.

Aug 24 16:30:42.795 EST: %ISDN-6-CONNECT: Interface BRI1/0:1 is now connected to 13305551111 asc001 Aug 24 16:30:42.807 EST: ISDN BR1/0: TX -> RELEASE pd = 8 callref = 0x3C Aug 24 16:30:42.831 EST: ISDN BR1/0: TX -> SETUP pd = 8 callref = 0x3D Aug 24 16:30:42.835 EST: Bearer Capability i = 0x8890218F Aug 24 16:30:42.835 EST: Channel ID i = 0x83 Aug 24 16:30:42.839 EST: Keypad Facility i = '**13305551112**'

*!--- Dial with the second dialer map.* Aug 24 16:30:42.927 EST: ISDN BR1/0: RX <- RELEASE\_COMP pd = 8 callref = 0xBC Aug 24 16:30:42.931 EST: Signal i = 0x3F - Tones off Aug 24 16:30:43.096 EST: ISDN BR1/0: RX <- CALL\_PROC pd = 8 callref = 0xBD Aug 24  $16:30:43.096$  EST: Channel ID i = 0x8A Aug 24 16:30:43.100 EST: Locking Shift to Codeset 5 asc011# Aug 24 16:30:43.100 EST: Codeset 5 IE 0x2A i = 0x80880B, '13305551112' ,0x800109800114800114800114 Aug 24 16:30:46.329 EST: ISDN BR1/0: RX <- ALERTING pd = 8 callref = 0xBD Aug 24 16:30:46.329 EST: Signal  $i = 0x01$  - Ring back tone on Aug 24 16:30:46.361 EST: ISDN BR1/0: RX <- CONNECT pd = 8 callref = 0xBD Aug 24 16:30:46.361 EST: Signal i = 0x3F - Tones off Aug 24 16:30:46.373 EST: %LINK-3-UPDOWN: Interface BRI1/0:2, changed state to up Aug 24 16:30:46.373 EST: BR1/0:2 PPP: Treating connection as a callout ... *!--- Output omitted.* ... Aug 24 16:30:46.445 EST: BR1/0:2 LCP: State is Open Aug 24 16:30:46.445 EST: BR1/0:2 PPP: Phase is AUTHENTICATING, by the peer [0 sess, 1 load] Aug 24 16:30:46.489 EST: BR1/0:2 CHAP: I CHALLENGE id 31 Len 27 from "asc001" Aug 24 16:30:46.493 EST: BR1/0:2 CHAP: O RESPONSE id 31 Len 27 from "asc011" Aug 24 16:30:46.542 EST: BR1/0:2 CHAP: I SUCCESS id 31 Len 4 Aug 24 16:30:46.542 EST: BR1/0:2 PPP: Phase is VIRTUALIZED [0 sess, 1 load] Aug 24 16:30:46.546 EST: BR1/0:2 MLP: asc001, multilink up Aug 24 16:30:47.343 EST: BR1/0:1 LCP: I ECHOREP [Open] id 1 Len 12 magic 0x8EFDDF16 Aug 24 16:30:47.343 EST: BR1/0:1 LCP: Received id

1, sent id 1, line up Aug 24 16:30:47.343 EST: BR1/0:2 LCP: I ECHOREP [Open] id 1 Len 12 magic 0x8EFDFC22 Aug 24 16:30:47.347 EST: BR1/0:2 LCP: Received id 1, sent id 1, line up Aug 24 16:30:47.543 EST: %LINEPROTO-5-UPDOWN: Line protocol on Interface BRI1/0:2, changed state to up *!--- The 2 B-channel Call connects.* asc011#

show isdn active 명령을 사용하여 연결을 확인합니다. 각 아웃바운드 통화에 대해 전화 번호를 확 인합니다.

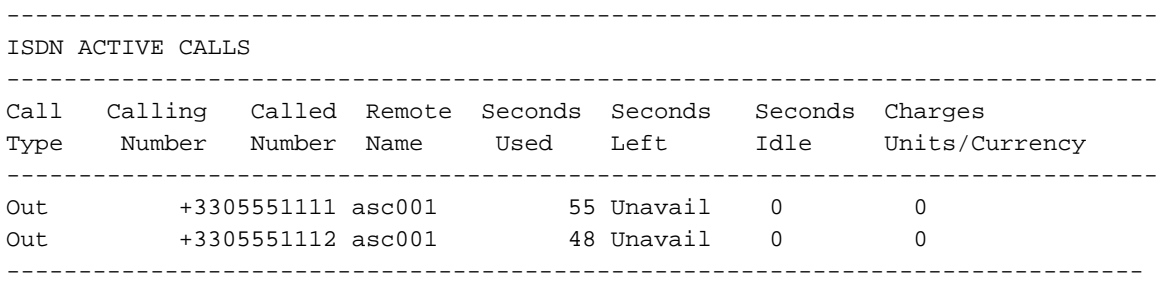

#### 이 예에서는 FAILED 호출을 보여 줍니다. 일부 관련 없는 출력이 생략됩니다.

#### asc008#**ping 192.168.1.1** Type escape sequence to abort. Sending 5, 100-byte ICMP Echos to 192.168.1.1, timeout is 2 seconds: Aug 21 09:33:17.627 EST: BR1/0 DDR: Dialing cause ip (s=192.168.1.108,d=192.168.1.1) Aug 21 09:33:17.627 EST: BR1/0 DDR: Attempting to dial 13305551111 Aug 21 09:33:17.635 EST: ISDN BR1/0: TX -> SETUP pd = 8 callref = 0x0C Aug 21 09:33:17.639 EST: Bearer Capability i = 0x8890 Aug 21 09:33:17.639 EST: Channel ID i = 0x83 Aug 21 09:33:17.639 EST: Keypad Facility i = '**13305551111**' *!--- Calling out with the number specified in the first dialer map.* Aug 21 09:33:18.184 EST: ISDN BR1/0: RX <- CALL\_PROC pd = 8 callref = 0x8C Aug 21 09:33:18.184 EST: Channel ID i = 0x89. Aug 21 09:33:20.532 EST: ISDN BR1/0: RX <- ALERTING pd = 8 callref =0x8C Aug 21 09:33:20.536 EST: Signal i =  $0x01$  - Ring back tone on Aug 21  $09:33:20.564$  EST: ISDN BR1/0: RX <- CONNECT pd = 8 callref =0x8C Aug 21 09:33:20.568 EST: Signal i = 0x3F - Tones off Aug 21 09:33:20.572 EST: %LINK-3-UPDOWN: Interface BRI1/0:1, changed state to up Aug 21 09:33:20.576 EST: BR1/0:1 PPP: Treating connection as a callout Aug 21 09:33:20.580 EST: BR1/0:1 PPP: Phase is ESTABLISHING, Active Open [0 sess, 1 load] ... *! --Output omitted.* ... Aug 21 09:33:20.660 EST: BR1/0:1 LCP: State is Open Aug 21 09:33:20.660 EST: BR1/0:1 PPP: Phase is AUTHENTICATING, by the peer [0 sess, 1 load] Aug 21 09:33:20.720 EST: BR1/0:1 CHAP: I CHALLENGE id 127 Len 27 from "asc001" Aug 21 09:33:20.720 EST: BR1/0:1 CHAP: O RESPONSE id 127 Len 27 from "asc008" Aug 21 09:33:20.784 EST: BR1/0:1 **CHAP: I SUCCESS** id 127 Len 4 *!--- Authentication is successful.* Aug 21 09:33:20.784 EST: BR1/0:1 PPP: Phase is VIRTUALIZED [0 sess, 1 load] Aug 21 09:33:20.784 EST: Vi1 PPP: Phase is DOWN, Setup [0 sess, 1 load] Aug 21 09:33:20.792 EST: %LINK-3-UPDOWN: Interface Virtual-Access1, changed state to up ... *!--- Output omitted.* ... Aug 21 09:33:20.864 EST: Vi1 IPCP: Address 192.168.1.108(0x0306C0A8016C) Aug 21 09:33:20.864 EST: Vi1 IPCP: State is Open Aug 21 09:33:20.868 EST: Vi1 DDR: dialer protocol up Aug 21 09:33:20.868 EST: BR1/0 IPCP: Install route to 192.168.1.1 Aug 21 09:33:21.089 EST: BR1/0 DDR: Attempting to dial 13305551111 Aug 21 09:33:21.093 EST: ISDN BR1/0: TX -> SETUP pd = 8 callref = 0x0D Aug 21 09:33:21.097 EST: Bearer Capability i = 0x8890 Aug 21 09:33:21.097 EST: Channel ID i = 0x83 Aug 21 09:33:21.101 EST: Keypad Facility i = '**13305551111**' *!--- The second call is dialed out with the first dialer map. !--- The first B-channel on the remote BRI is in use. You must receive a !--- Disconnect(cause code:busy).* Aug 21 09:33:21.581 EST: ISDN BR1/0: RX <- CALL\_PROC pd = 8 callref =0x8D Aug 21 09:33:21.581 EST: Channel ID i = 0x8A Aug 21 09:33:21.786 EST: %LINEPROTO-5-UPDOWN: Line protocol on InterfaceBRI1/0:1, changed state to up Aug 21 09:33:21.802 EST: %LINEPROTO-5-UPDOWN: Line protocol on Interface Virtual - Access1, changed state to up Aug 21 09:33:23.577 EST: ISDN BR1/0: **RX <- PROGRESS** pd = 8 callref  $= 0 \times 8$ D

Aug 21 09:33:23.577 EST: Cause i = 0x8491 - User busy Aug 21 09:33:23.581 EST: Progress Ind i = 0x8488 - In-band info or appropriate

 now available *!--- In this case, the "Rx <- PROGRESS" is returned, the CALLED !--- router does not even try to call out on the second number because the router !--- assumes the call is in progress. You must receive a DISCONNECT for the router !--- to dial the second number.* Aug 21 09:33:26.578 EST: %ISDN-6-CONNECT: Interface BRI1/0:1 is now connected to 13305551111 asc001 Aug 21 09:33:51.091 EST: BRI1/0: wait for isdn carrier timeout, call nbid=0x8010 Aug 21 09:33:51.091 EST: BR1/0 DDR: Attempting to dial 13305551112 Aug 21 09:33:51.099 EST: ISDN BR1/0: **TX -> DISCONNECT** pd = 8  $callref = 0x0D$ Aug 21 09:33:51.103 EST: Cause i = 0x8090 - Normal call clearing Aug 21 09:33:51.147 EST: ISDN BR1/0: RX <- RELEASE pd = 8 callref = 0x8D Aug 21 09:33:51.155 EST: ISDN BR1/0: TX -> RELEASE\_COMP pd = 8 callref = 0x0Di *!--- No CONNECT follows the PROGRESS, and so the ISDN carrier times out. !--- Interestingly the ISDN dialer calls out, but the IOS !--- disconnects the same (due to the expiry of certain dialer timers).*

연결을 확인하려면 show isdn active 명령을 사용합니다. 하나의 연결만 활성화됩니다.

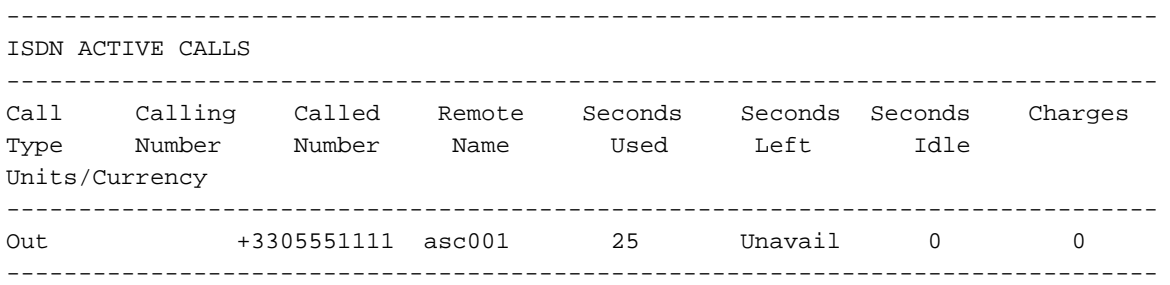

# <span id="page-6-0"></span>관련 정보

- [DDR용 멀티링크 PPP 기본 구성 및 확인](//www.cisco.com/en/US/tech/tk713/tk507/technologies_tech_note09186a0080112d3b.shtml?referring_site=bodynav)
- [ISDN BRI 문제 해결 흐름도](//www.cisco.com/en/US/tech/tk801/tk379/technologies_tech_note09186a0080094bb8.shtml?referring_site=bodynav)
- [debug isdn q931 명령을 사용하여 ISDN BRI Layer 3 문제 해결](//www.cisco.com/en/US/tech/tk801/tk379/technologies_tech_note09186a0080093c1a.shtml?referring_site=bodynav)
- [멀티링크 PPP 번들에 ISDN B 채널 추가 속도를 높이는 방법](//www.cisco.com/en/US/tech/tk801/tk379/technologies_tech_note09186a0080093c4a.shtml?referring_site=bodynav)
- [기술 지원 및 문서 − Cisco Systems](//www.cisco.com/cisco/web/support/index.html?referring_site=bodynav)